# **Discussão do uso do** *GeoGebra* **no contexto do Cálculo a Várias Variáveis**

## FRANCISCO REGIS VIEIRA ALVES<sup>1</sup>

## **Resumo**

*Registramos no Brasil a escassez de trabalhos com interesse na transição interna do Cálculo em Uma Variável Real – CUV para o Cálculo a Várias Variáveis - CVV. Nas investigações recentemente desenvolvidas com este objeto de investigação (ALVES, 2011; ALVES & BORGES NETO, 2012; ALVES; BORGES NETO & INGAR, 2012), destacamos o papel da tecnologia no sentido de promover a visualização e a apreensão perceptiva de propriedades de objetos matemáticos no espaço IR<sup>2</sup> e IR<sup>3</sup>. Assim, com o auxílio do Geogebra, podemos discutir situações do CVV que admitem uma interpretação imediata no contexto do CUV e possíveis ligações conceituais evidenciadas pelo CAS Maple. Tal perspectiva que orienta uma abordagem didática pode favorecer ao aprendiz o entendimento acerca da ligação conceitual, com apoio na representação gráfica, dos conceitos estudados tanto no CUV como no CVV.*  **Palabras chave:** *Interpretação geométrica, Visualização, Geogebra, CAS Maple.* 

#### **Resumeé**

<u>.</u>

*Nous registrons au Brésil le manque de travailles avec l´interée dans la transition interne du Calcule dans Une Variáble Reelle – CUV vers le Calcule a Plusieurs Variáble – CVV. Dans le recherche récemment développée avec cet objet de l´enquete (ALVES, 2011; ALVES & BORGES NETO, 2012; ALVES; BORGES NETO & INGAR, 2012), nous mettons en évidence le rôle de la technologie dans le sens da le promotion de la visualisation et l´appréhension perceptive des propriétés des objets*  mathématiques dans l'espace IR<sup>2</sup> et IR<sup>3</sup>. Ainsi, avec l'aide de Geogebra, pouvons *discuter des situations dans le CVV qui admettent une interprétation immédiate dans le contexte du CUV et possibles liaisons conceptuelles souligné par le CAS Maple. Telle perspective qui guide une approche didactique peut faciliter la compréhension de l´apprenant du lien conceptuel, avec l´aide dans les représentations graphique, des concepts étudies a la fois dans le CUV que le CVV.* 

**Mots-clées:** *Interprétation géométriques, Visualization, Geogebra, CAS Maple.* 

<sup>&</sup>lt;sup>1</sup> Instituto Federal de Educação, Ciência e Tecnologia do Estado do Ceará – IFCE- fregis @ifce.edu.br

#### **1. Introdução**

Identificamos no Brasil, mesmo que de modo incipiente, estudos (ALVES, 2012c; 2012d) que buscam compreender, investigar e descrever as mudanças enfrentadas pelos estudantes acadêmicos, no período de um a dois anos em estudo no *locus* acadêmico. Ora, no Brasil, esse período corresponde, de modo geral, o espaço de tempo em que os alunos tomam o primeiro contato com o Cálculo em Uma Variável Real – CUV e, no ano subseqüente, com o Cálculo a Várias Variáveis – CVV.

Nada mais natural e esperado que aluno manifeste uma expectativa a respeito do fato de que o conteúdo apreendido ou, pelo menos, veiculado em sala de aula pelo professor no primeiro período de estudo do CUV, funcione como um facilitador da apreensão e/ou o entendimento no contexto do CVV, todavia, tal fato nem sempre evolui de modo automático, natural e não traumático.

Assim, diante dos entraves indicados na literatura no Brasil em relação à *transição interna* (ALVES, 2011; ALVES & BORGES NETO, 2011) do Cálculo, trazemos exemplos de situações, que envolvem necessariamente uma visão de complementaridade entre o *software Geogebra* e, dada à complexidade intrínseca dos conceitos do CVV, o outro *software* (não gratuito) que se constitui como um Sistema de Computação Algébrica trata-se do *CAS Maple*.

#### **2. Transição interna do Cálculo**

Temos observado há décadas vigor na produção de investigações no contexto de ensino do Cálculo em Uma Variável Real – CUV, todavia, sobretudo no Brasil, divisamos a escassez de estudos pertinentes ao ensino do Cálculo Diferencial e Integral a Várias Variáveis – CVV (ALVES, 2011).

Por outro lado, a identificação de sérios entraves, há décadas indicados no CUV é digna, também, de atenção e vigilância dos professores no contexto de mediação didática do CVV, posto que, muitos destes problemas e entraves tendem a se manifestar, respeitadas algumas particularidades e especificidades, em ambos os contextos de ensino acadêmico (ALVES, BORGES NETO & MACHADO, 2007; ALVES, 2011; ALVES, BORGES NETO & INGAR, 2012; ALVES, 2012b; 2012c).

Acentuamos, pois, o uso, numa perspectiva de complementaridade, dos *softwares Geogebra* e do *CAS Maple* permitem a descrição de um cenário de atividades de investigação inexequiveis quando restritas ao ambiente lápis/papel, fato que pode transformar e evitar uma aprendizagem na reprodução automática de técnicas

algorítmicas sofisticadas, embora desprovidas de significado conceitual para o aprendiz. Outrossim, o processo de generalidade e abstração, peculiar ao *método axiomático*, quando consideramos o estudo dos conceitos do Cálculo, no contexto *transição interna* (ALVES, 2011) do  $IR^2$ , para o  $IR^n$ , com  $n \ge 3$ , pode ser explicado ou significado com o aparato da tecnologia, com forte ênfase na visualização dos objetos matemáticos.

#### **3. Exemplos de situações do CVV com uso do** *Geogebra*

O estudo do CUV, com base na abordagem dos livros de Cálculo, se restringe na exploração dos conceitos no  $IR^2$  (ALVES; BORGES NETO & ALVES DIAS, 2012). Por outro lado, os conceitos do CVV, que possuem uma fundamentação formal em Análise no  $IR^n$ , são explorados, de modo predominante, no espaço  $IR^3$  e, com raras exceções, no *IR<sup>4</sup>*. Por outro lado, a percepção e o entendimento, a partir da visualização e descrição geométrica, desses objetos conceituais, podem atuar no sentido de proporcionar uma *transição interna* (ALVES, 2011), do CUV para o CVV, de modo adequado. Nos casos em que discutiremos neste trabalho, destacaremos as relações conceituais entre representações algébricas e geométricas, do CUV e do CVV.

Por exemplo, no CVV, estudam-se funções do tipo  $f(x, y) = x^3y - xy^3$ . Ora, um gráfico desta natureza é impraticável de se descrever, somente com lápis e papel. Ademais, quais são as propriedades que podemos investigar relacionadas com esta função, no contexto do CVV, que podem ser analisadas no contexto do CUV e, reciprocamente? Reparemos que, nesse caso, temos  $f: IR^2 \to IR$  e, o estudante deve compreender, por exemplo, que as funções  $f(3, y) = 27y - 3y^3$  e  $f(x, 3) = 3x^3 - 27x$ , são as restrições da função  $f(x, y)$ , para um subconjunto do seu domínio que é o  $IR^2$ . Neste caso, podemos realizar uma análise e identificação de pontos críticos e pontos de inflexão no IR<sup>3</sup> e com o *Geogebra*, comparar com os gráficos no  $IR^2$ .

Na figura 1, com o auxilio do *Geogebra* (lado direito), descrevemos o gráfico da função  $f(x, 3) = 3x^3 - 27x$ . Do lado esquerdo, divisamos uma região do *IR*<sup>3</sup>, na qual, se encontra definido o gráfico da função  $f(x, y) = x^3y - xy^3$ . As restrições que mencionamos há pouco, são destacadas (em azul) e, no contexto do CVV, recebem o nome de bordo ou fronteira da superfície. Nesta figura, estimulamos o entendimento do estudante sobre o comportamento das funções que descrevem as curvas de bordo (total de 4). As propriedades (ponto de inflexão, um ponto de máximo e um de mínimo) encontradas no gráfico apresentado pelo *Geogebra* podem ser transferidas, de modo

natural, para um contexto de visualização (e novo cenário) no espaço  $IR<sup>3</sup>$ . Observamos que, neste caso, usamos escalas distintas atinentes aos eixos ordenados.

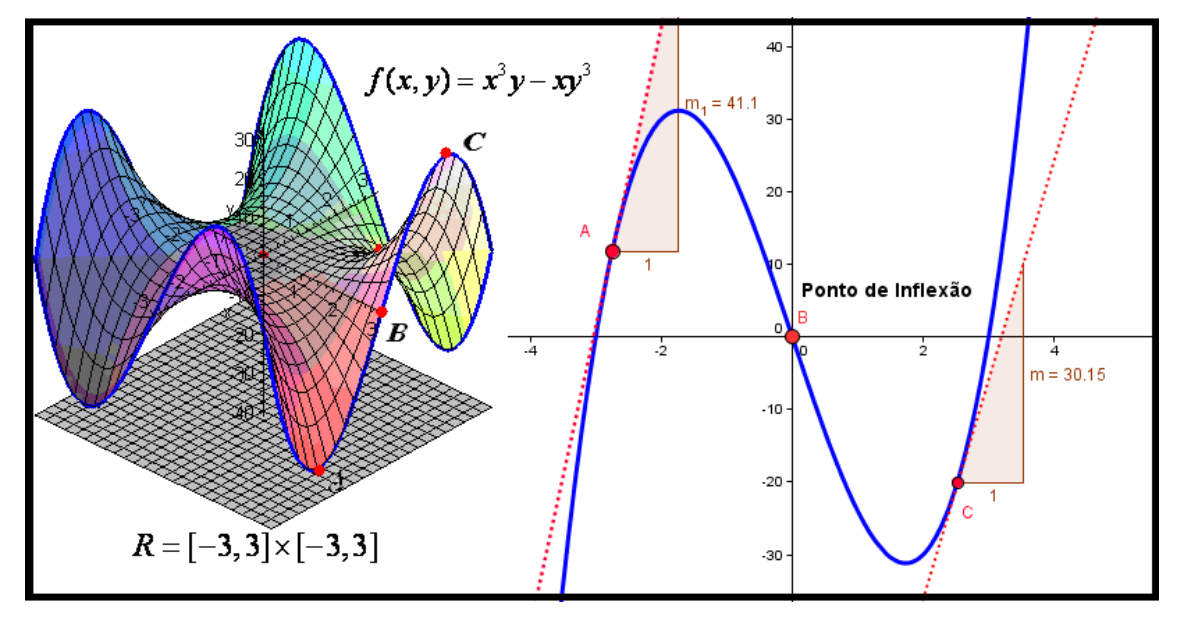

**Figura 1: Relações conceituais extraídas dos gráficos no plano e no espaço** Com uma ideia semelhante, destacamos na figura 2, as funções  $r(x) = \frac{sen(x^2)}{x^2}$  e  $r(x, y) = \frac{sen(x^2 + y^2)}{(x^2 + y^2)}$ . A situação que buscamos significar, com base nos gráficos exibidos abaixo, é a qualidade e propriedade geométrica que descreve a limitação da imagem das funções, nas proximidades das origens do *IR*<sup>2</sup> e do *IR*<sup>3</sup>. Com base ainda nas relações conceituais extraídas dos gráficos, concluímos de modo similar o comportamento do limite  $\lim_{x\to 0} \frac{\text{sen}(x)}{x} = 1$ , e, com o gráfico gerado pelo *Geogebra*, que deve ocorrer também que  $\lim \frac{sen(x^2)}{x^2}$  $\lim_{x\to 0} \frac{sen(x^2)}{x^2} = 1$ . De modo semelhante, com base na figura 2 (lado direito) escrevemos lim  $\frac{\text{sen}(x^2 + y^2)}{(x^2 + y^2)}$  $\lim_{(x,y)\to(0,0)}$  sen(x<sup>2</sup> + y<sup>2</sup>)/(x<sup>2</sup> + y<sup>2</sup>)=1.

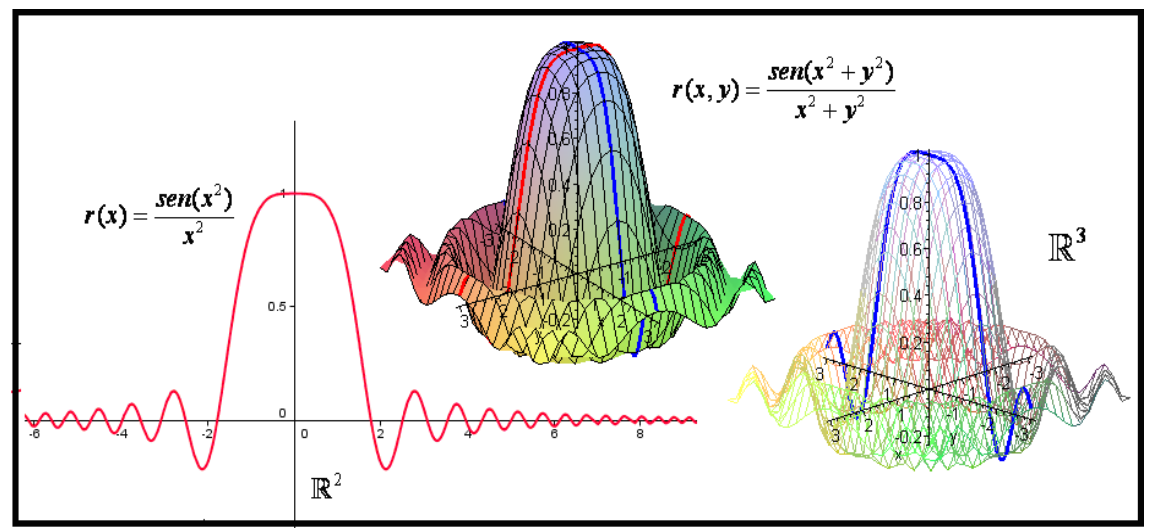

**Figura 2: Descrição de imagem limitada de funções com o** *Geogebra* **e o** *CAS Maple*

*Revista do Instituto GeoGebra de São Paulo, ISSN 2237- 9657, v.1 n.2, pp.05- 19, 2012* **8**

Tanto no CUV como no CVV, se estuda a noção de imagem ilimitada de funções. Do ponto de vista topológico, dizer que uma função  $f: I\mathbb{R}^n \to I\mathbb{R}$  é ilimitada significa que, não conseguimos obter uma bola no espaço *n IR* , de modo que sua imagem (ou gráfico limitado numa restrição do domínio) não se encontra dentro da bola, quando consideremos o seguinte domínio  $(-\delta, \delta) \cap Dom(f(x)) \neq \emptyset$ . No CUV (com  $n = 2$ ), destacamos na figura 3 (lado esquerdo) uma circunferência e a função  $1/x$ . Mas, no caso do CVV, no lado direito da mesma figura, visualizamos o gráfico de  $1/(x+y)$  e, nas vizinhanças da origem (0,0,0) , possui um comportamento semelhante à função  $1/x$ , ou seja, não conseguimos uma bola (em nenhum dos dois casos) que contenha o gráfico dessas funções. Reparemos que, na condição em que se deseja avaliar um limite, analisamos o comportamento da imagem de uma função com relação ao seguinte conjunto  $f(V_\delta \cap X) = f((\delta - a, \delta + a) \cap X)$ , com  $f: X \to \mathbb{R}$ . Se tal limite existir, o conjunto (respectivamente, o gráfico) será localmente limitado.

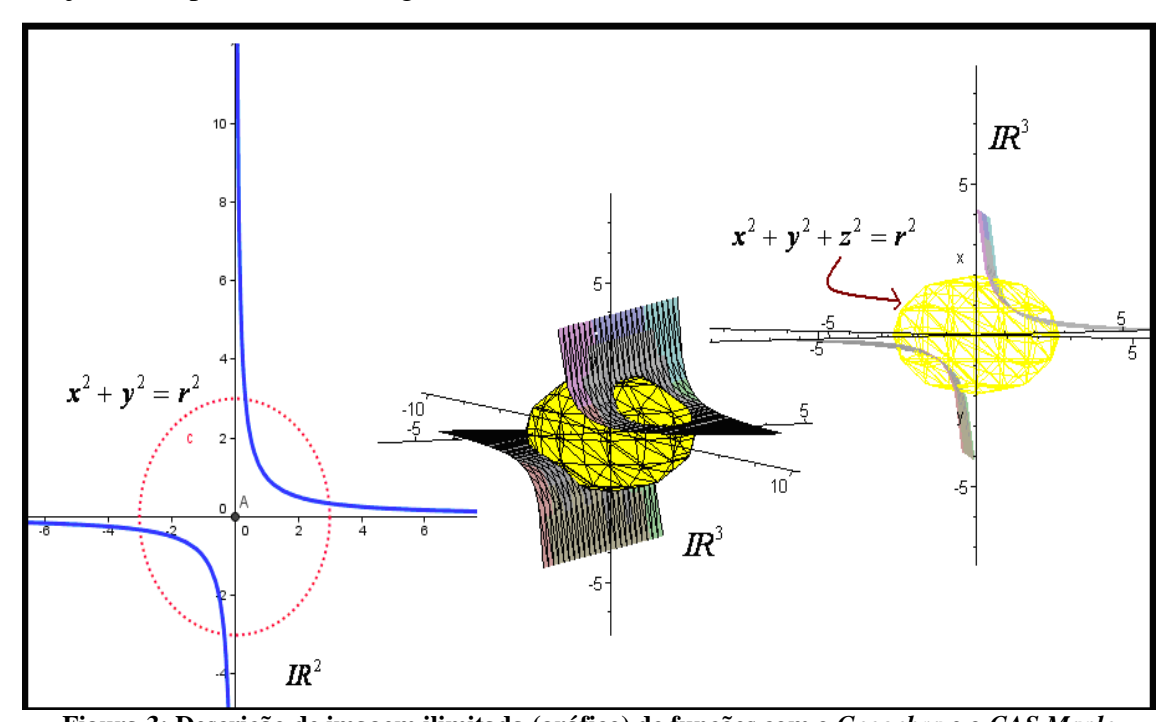

**Figura 3: Descrição de imagem ilimitada (gráfico) de funções com o** *Geogebra* **e o** *CAS Maple* No CUV estuda-se a noção de função *deriváve*l, por outro lado, no CVV, estudamos a noção de função *diferenciável*. Geometricamente, no CUV, a interpretação intuitiva deste conceito relaciona-se com a noção de coincidência entre o gráfico de uma função  $y = f(x)$  e uma reta tangente num ponto do tipo  $(a, f(a))$ . No CVV, temos a noção de plano tangente ao gráfico de uma função, num ponto do tipo  $(a,b,f(a,b))$ . Por outro lado, a imagem metafórica sugerida pelos autores de livros didáticos (ALVES;

BORGES NETO & ALVES DIAS, 2012) é significada por meio da noção de "bico" ou "quina".

Por exemplo, na figura 4, do lado esquerdo, descrevemos o gráfico da função  $g(x)=1-(x^2)^{\frac{1}{3}}$ , enquanto que do lado direito, vislumbramos o gráfico da função  $g(x, y) = 1 - (x^2 + y^2)^{\frac{1}{3}}$ . Reparemos que em ambos as situações, percebemos a identificação de "bicos" ou "quinas" nos gráficos, nas proximidades da origem. Tais designações constituem exemplos de termos metafóricos empregados por autores de livros de CUV para significar o conceito de diferenciabilidade num ponto, somente no contexto do CUV (ALVES, 2011). Assim, depreendemos a perda de diferenciabilidade de ambas as funções, e relações conceituais entre os gráficos exibidos no  $IR^2$  e  $IR^3$ .

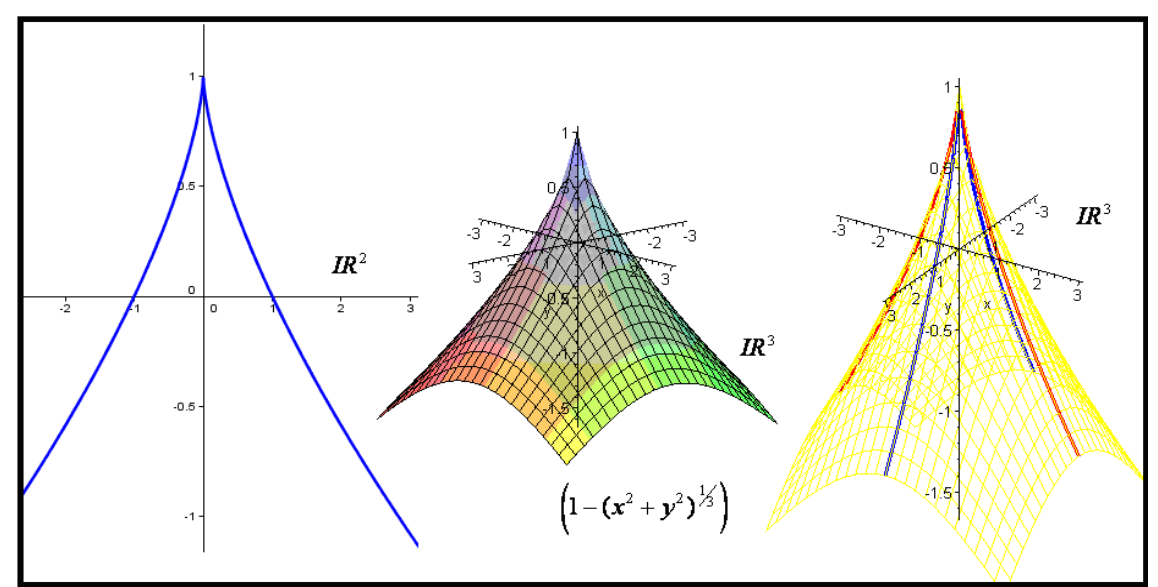

**Figura 4: Descrição da noção da perda de diferenciabilidade com o** *Geogebra* **e o** *CAS Maple* Vejamos outro exemplo com as funções  $h(x, y) = (x^2 + y^2) \cos \left( \frac{1}{x} \right)$  $\frac{1}{x+y}$ o Geogebra e o CAS Maple<br>=  $(x^2 + y^2) \cos \left( \frac{1}{x + y} \right)$  e e

 $h(x) = (x^2) \cos \left( \frac{1}{x} \right)$ *x*  $(1)$  $=(x^2)\cos\left(\frac{1}{x}\right)$ . Uma das maneiras tradicionais de calcularmos tal limite pode ser por intermédio do uso do *teorema do sanduíche* estudado no contexto do CUV. Com o apoio do *Geogebra*, compreender as seguintes relações  $-x^2 \le (x^2)\cos\left(\frac{1}{x}\right) \le x^2$ , do ponto de vista geométrico, pode acrescentar significados ao rol de saberes do aprendiz.

Ademais, é importante explorarmos propriedade semelhante no  $IR^3$ , com apoio nos gráficos fornecidos pelo *CAS Maple*, percebemos o mesmo comportamento relativo ao CUV. Vale observar ainda que, do ponto de vista analítico, deparamos que vale

$$
-(x^2 + y^2) \le (x^2 + y^2) \cos\left(\frac{1}{x+y}\right) \le (x^2 + y^2).
$$
 Sublinkar, entretanto, que, as

propriedades analíticas que registramos nessas ultima desigualdade por ser reessignificada sob o prisma geométrico (ver figura 5).

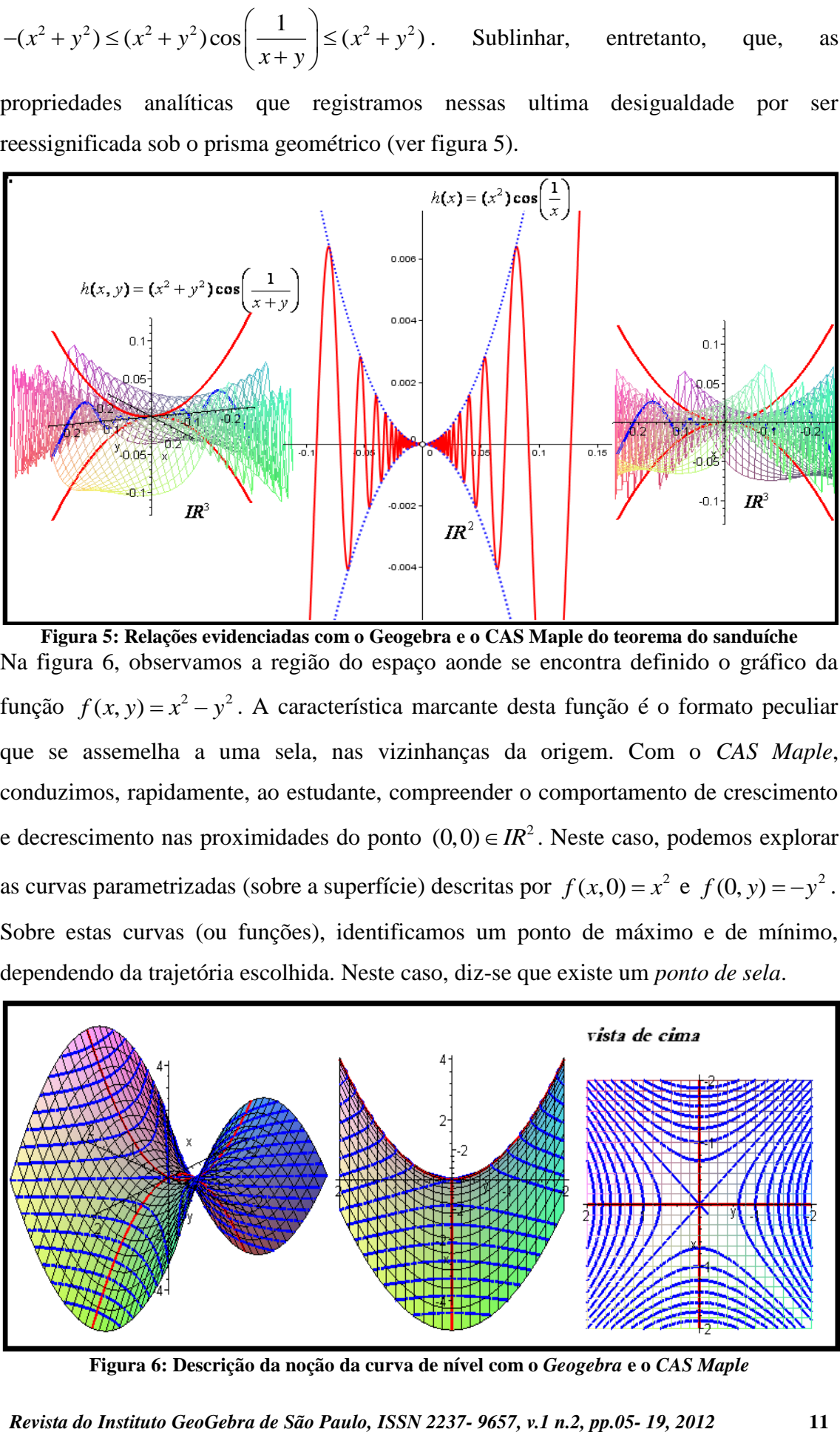

**Figura 5: Relações evidenciadas com o Geogebra e o CAS Maple do teorema do sanduíche** Na figura 6, observamos a região do espaço aonde se encontra definido o gráfico da função  $f(x, y) = x^2 - y^2$ . A característica marcante desta função é o formato peculiar que se assemelha a uma sela, nas vizinhanças da origem. Com o *CAS Maple*, conduzimos, rapidamente, ao estudante, compreender o comportamento de crescimento e decrescimento nas proximidades do ponto  $(0,0) \in IR^2$ . Neste caso, podemos explorar as curvas parametrizadas (sobre a superfície) descritas por  $f(x, 0) = x^2$  e  $f(0, y) = -y^2$ . Sobre estas curvas (ou funções), identificamos um ponto de máximo e de mínimo, dependendo da trajetória escolhida. Neste caso, diz-se que existe um *ponto de sela*.

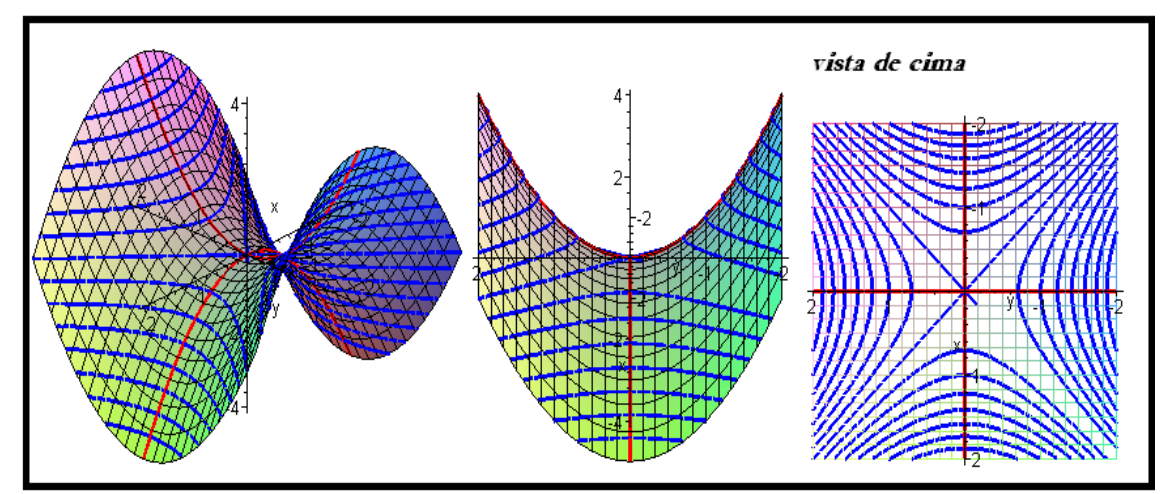

**Figura 6: Descrição da noção da curva de nível com o** *Geogebra* **e o** *CAS Maple*

NO CVV, podemos investigar a existência do seguinte limite  $\mathbf{0} + \Delta x, \mathbf{y}_0 - f(x_0, y_0)$  $\lim_{\Delta x \to 0} \frac{f(x_0 + \Delta x, y_0) - f(x_0, y_0)}{\Delta x}$  $f(x_0 + \Delta x, y_0) - f(x_0, y)$  $lim_{\Delta x \to 0} \frac{\Delta x}{\Delta x}$  $+\Delta x, y_0$ ) –  $f(x)$  $\Delta$ que, caso exista, é definido como a *derivada parcial* da

função  $f(x, y)$  e denotamos por  $\frac{\partial f}{\partial x}(x_0, y_0)$ *x*  $\partial$  $\partial$ , no ponto  $(x_0, y_0)$ . Neste caso, lidamos com a restrição da função  $f(x, y_0)$ . Por exemplo, se consideramos a função  $f(x, y) = 4 - x^2 - 2y^2$ . Avaliamos  $\frac{\partial f}{\partial y}(1,1) = -2$ *x*  $\frac{\partial f}{\partial z}(1,1) = -2$  $\partial$ que, no CUV, é justamente a declividade da reta descrita por  $(y-1) = -2(x-1)$ . Na figura 7, divisamos as relações entre os gráficos exibidos. O elemento invariante nesse caso, é que o entendimento, segundo o qual, tanto no CUV como no CVV, se obtém a declividade de uma reta tangente a uma curva (CUV) ou tangente a um gráfico ou superfície (CVV).

Na figura 7, exibimos uma construção com o *Geogebra* que evidencia o comportamento da declividade da reta tangente, sobre uma curva obtida pela interseção da superfície descrita pelo gráfico da função  $f(x, y) = 4 - x^2 - 2y^2$ , com o plano de equação  $y = 1$ . A construção geométrica da obtenção da derivada parcial é exibida na figura 7 (lado esquerdo) e percebemos as devidas relações conceituais.

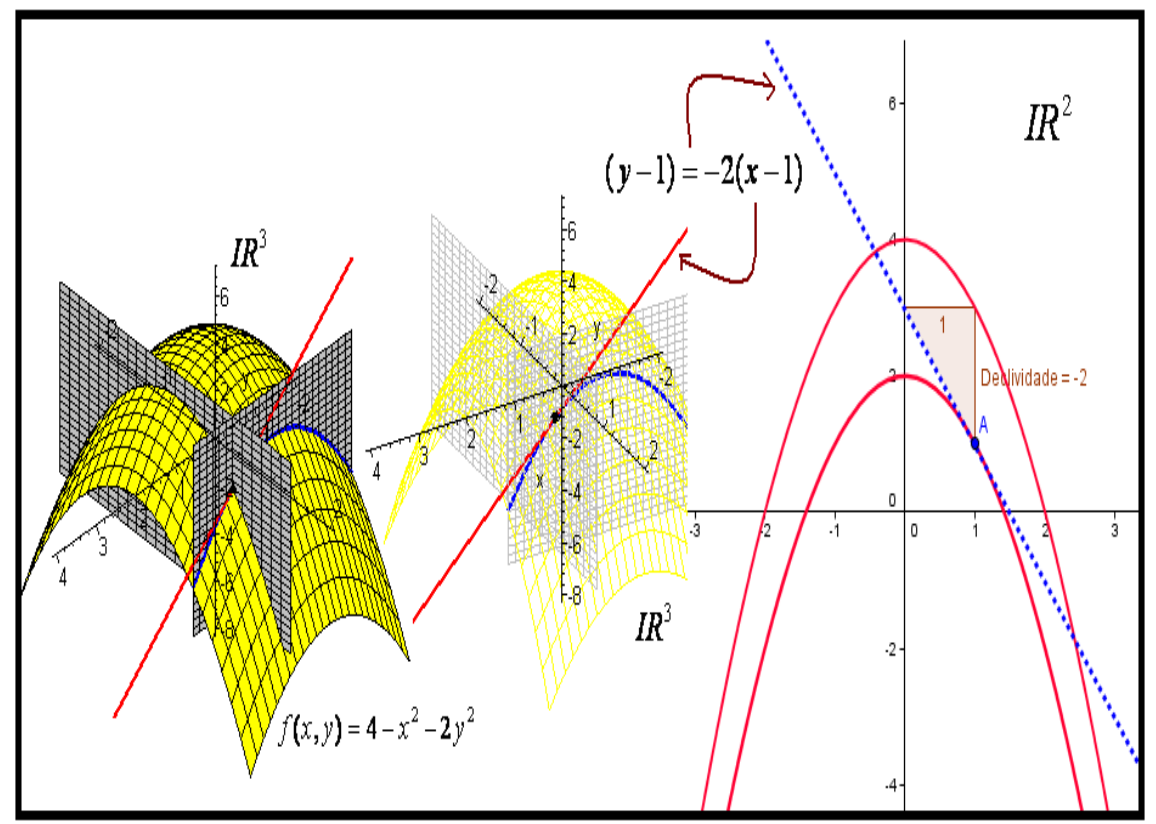

**Figura 7: Descrição com o auxilio do** *Geogebra* **da restrição da função e o comportamento da declividade que coincide com a noção de derivada parcial no CVV**

Para concluir, consideremos a seguinte equação em termos de duas variáveis  $y^5 + 16y - 32x^3 + 32x = 0$ . Reparemos, com base na figura 8 (lado esquerdo), que o *locus* descrito por tal equação, define um subconjunto do  $IR^2$  que, aparentemente, possui as propriedades de ser o gráfico de uma função de y como variável de x, todavia, Krantz & Parks (2002, p. 2) sublinham que "nenhum fórmula para tal função existe.".

Por outro lado, quando escrevemos  $y^5 + 16y = 32x^3 - 32x$ , para cada valor fixado  $x \in \mathbb{R}$ , descrevemos a família de funções  $y^5 + 16y = k$ , com  $k = 32x^3 - 32x$ .

Na figura 8 temos uma situação de uma equação descrita de modo implícito pelas variáveis e não se pode gerar o gráfico que exibimos do lado esquerdo pelo *Geogebra* (no caso de algumas versões do programa). Por outro lado, para valores particulares, descrevemos a família  $y^5 + 16y = k$ , a partir deste *software*. Para determinada variação de valores particulares, descrevemos uma família de funções (figura 8, lado direito).

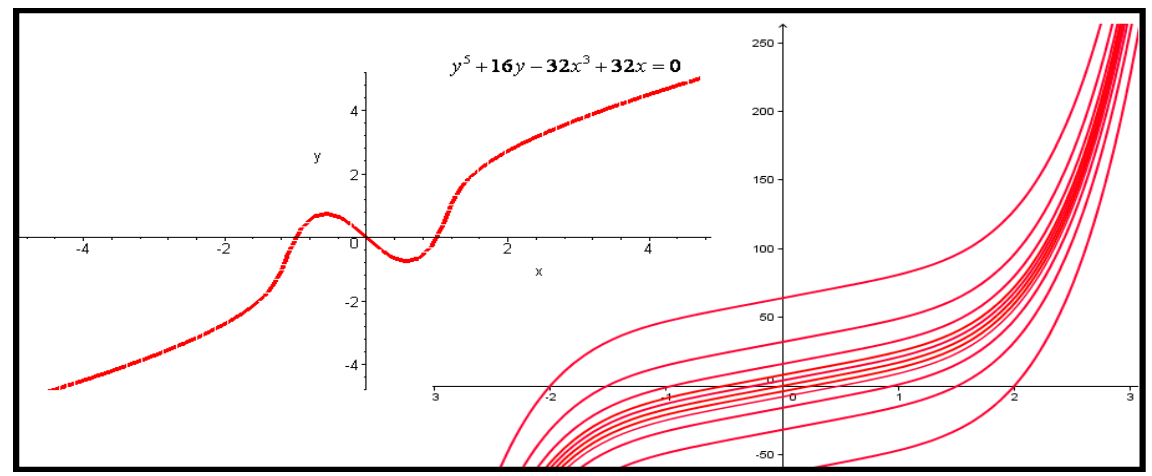

**Figura 8: Com o** *Geogebra* **obtemos a descrição de uma família de funções** 

Por fim, o processo de integração no contexto do CUV, é recorrente, segundo a orientação dos autores de livros didáticos de Cálculo no Brasil, fornecer uma descrição do processo de obtenção da área de uma região no plano 2 *IR* que se encontra abaixo do eixo das ordenadas, sob o gráfico de uma função  $y = f(x)$ . Como consequência da definição de integral por meio de *somas de Riemann*, quando nos referimos ao símbolo  $\int^b f(x)$  $\int_a^b f(x)dx$ , e ocorre a condição *a* > *b*, definimos a área por  $\int_b^a f(x)dx = -\int_a^b f(x)dx$  $\int_{b}^{a} f(x)dx = -\int_{a}^{b} f(x)dx$  (\*). Contudo, no CUV, com o recurso do *software Geogebra*, mesmo àquelas funções mais complexas, conseguimos divisar, no gráfico as regiões, nas quais, devemos empregar a caracterização descrita pela igualdade há pouco mencionada.

Na figura 9, divisamos com relativa facilidade o trecho (região) no espaço *IR*<sup>3</sup>, no qual se encontra definido o gráfico de uma função de duas variáveis reais, todavia, abaixo do

plano xOy. Neste caso, indicamos o trecho de uma curva que exibimos no plano (lado esquerdo, figura 9), corresponde exatamente a uma das restrições da função  $h(x, y) = y \cdot \text{sen}(xy)$ , relativas ao seu domínio aqui considerado como [1,2]×[0, $\pi$ ]. Observando e comparando seu comportamento no plano e no espaço, adquirimos uma percepção adequada sobre o trecho em que precisamos utilizar uma definição semelhante à igualdade (\*), só que, neste caso, com a noção de *integral múltipla* e, lidamos agora com a noção de volume.

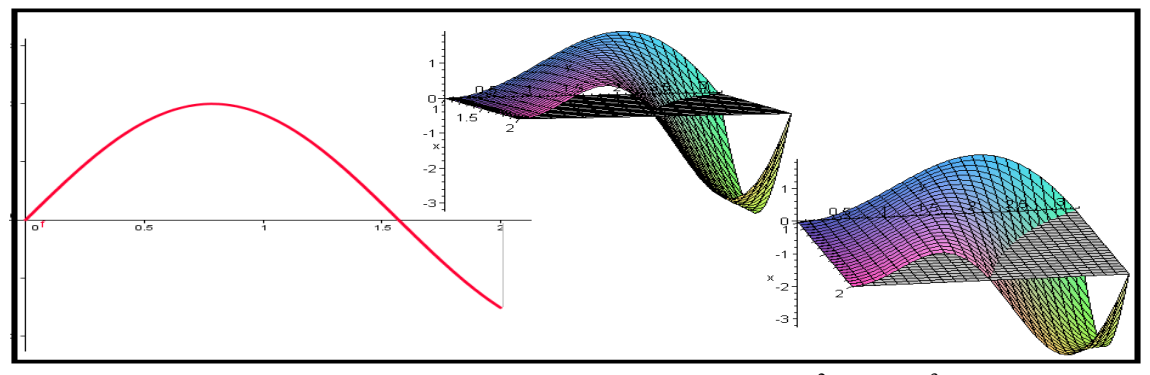

Figura 9: Visualização da região de integração no  $\mathit{IR}^2$  e no  $\mathit{IR}^3$ 

Desse modo, dada a representação gráfica fornecida pelo computador, podemos extrair e descrever o comportamento particular nessa região  $[1,2] \times [0, \pi]$  e compreender, com o auxilio do *Geogebra*, a região que se encontra abaixo do plano xOy, bem como a região do espaço abaixo do gráfico. Apesar de que, quando restringimos tal tarefa ao quadro analítico, este elemento comum a ambos os contextos é desconsiderado, com o uso da tecnologia, evidenciamos um comportamento e raciocínio semelhante.

Em outros casos, ao tomar a seguinte função  $f(x, y) = \text{sen}(xy)$ , deparamos um comportamento demasiadamente complexo e de difícil entendimento perceptual.

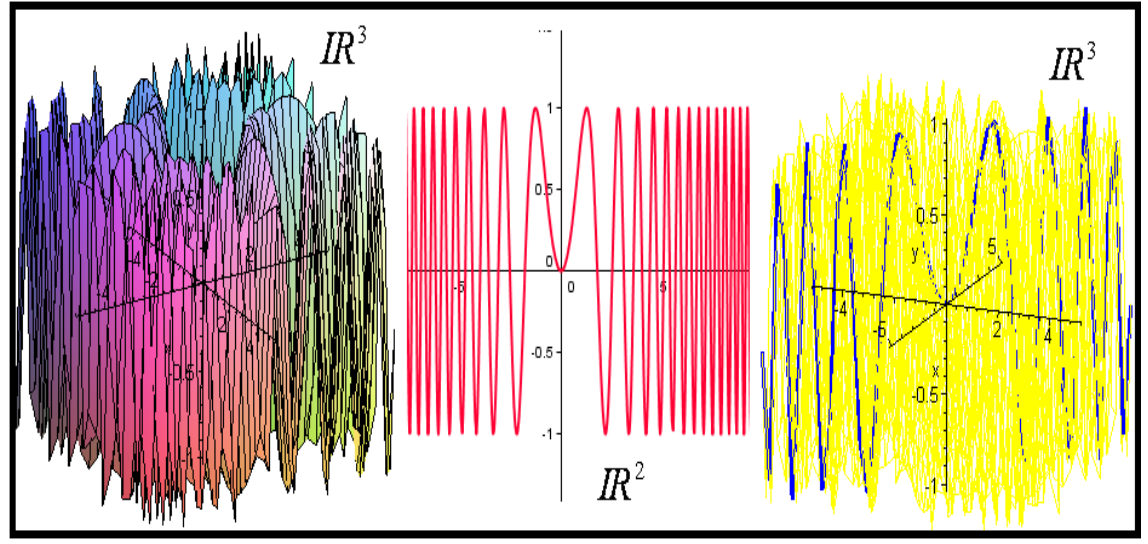

**Figura 10: Relações conceituais entre gráficos no plano e no espaço, pertinentes ao processo de integração**

De fato, na figura 10, do lado esquerdo, observamos seu gráfico. Ora, no processo de integração envolvendo *integral múltipla*, tomamos a restrição  $f(x, x) = \text{sen}(x \cdot x)$  e conseguimos visualizar uma curva (em azul) que indicamos na mesma figura do lado direito. Graças ao caráter de dinamicidade do *software Geogebra*, no meio da figura 10, podemos manipular o gráfico da função  $f(x) = \text{sen}(x \cdot x)$  e identificar as regiões abaixo do eixo das ordenadas.

Por fim, a limitação do *software Geogebra* no sentido de trabalhar com representação de funções somente no plano pode ser apoiado pelas funções do *CAS Maple* que pode proporcionar a visualização de objetos do espaço tridimensional. Com efeito, a representação da função  $f(x) = x^2$  com o *Geogebra*, pode gerar outras representações nos planos xOz e yOz. Na figura 11, os gráficos e o plano (na cor cinza) proporcionam uma noção de profundidade e a projeção em cada plano.

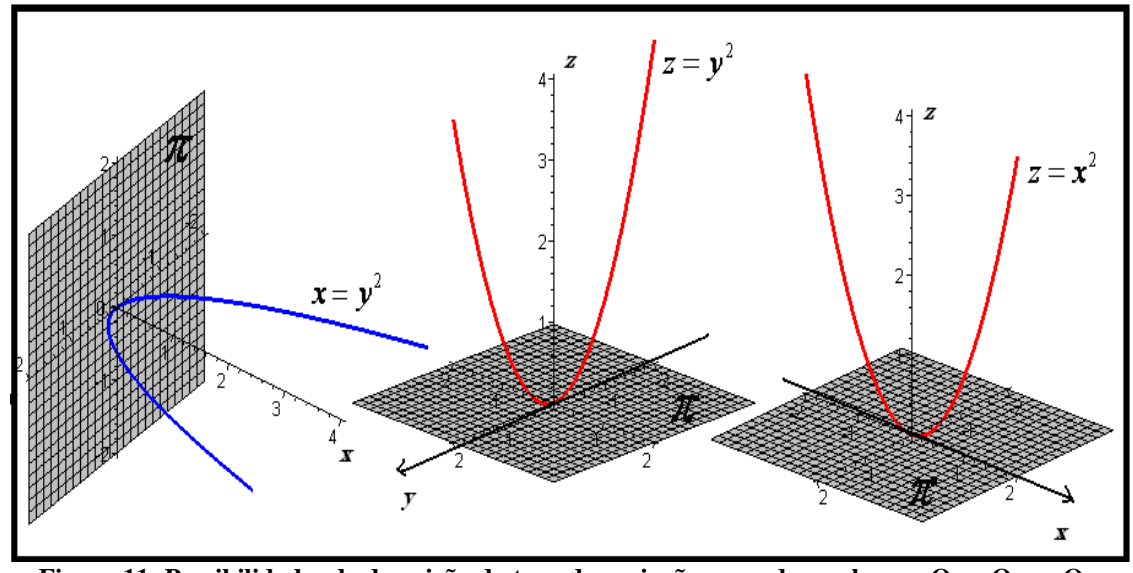

**Figura 11: Possibilidades de descrição da taxa de variação segundo os planos xOy, xOz e yOz.**  No caso do CUV, os estudantes têm contato com a notação  $\frac{\Delta y}{\Delta x}$ *x*  $\Delta$  $\Delta$ que descreve a taxa de variação correspondente a uma função  $y = f(x)$ , todavia, a transição para os outros planos, neste caso, é natural, e podemos apoiar o raciocínio nas imagens geradas acima com o *CAS Maple*. Na figura 11, podemos descrever as seguintes taxas de variação  $\frac{\Delta x}{\Delta x}$ *y*  $\Delta$  $\Delta$ , *z y*  $\Delta$  $\Delta$  $e \frac{\Delta z}{}$ *x*  $\Delta$  $\Delta$ . A partir deste cenário de aprendizagem, o aprendiz compreende o processo matemático natural envolve o calculo da taxa de variação na direção de qualquer um dos

eixos do sistema de coordenadas.

Para concluir, destacamos ainda a seguinte propriedade  $\int_0^{\infty}$  $(u)$ 2  $sen(u)du$ *u*  $\int_0^\infty \frac{sen(u)du}{u} = \frac{\pi}{2}$  que pode ser encontrada nos livros de Análise Real (LIMA, 2006). Tal igualdade diz respeito à noção de integral imprópria, definida em Lima (2006, p. 141-142). O viés de nossa discussão torna significativa a atenção especial para a seguinte substituição  $u = x \cdot y$ , com  $x, y > 0$ . Daí, escrevemos  $\int_0^1$  $(xy)$ 2 *sen xy du xy*  $\int_0^\infty \frac{sen(xy)du}{xy} = \frac{\pi}{2}$ . No trabalho de Alves & Borges Neto (2012) encontramos maiores detalhes sobre tal propriedade. Em nosso caso, com base n na figura 12, depreendemos as relações de convergência de integral imprópria. No caso da integral 0  $(u)$ 2  $sen(u)$ *du u*  $\int_0^{\infty} \frac{sen(u)du}{u} = \frac{\pi}{2}$ , compreendemos a convergência, a partir do comportamento da contribuição das regiões no plano que tendem, paulatinamente a diminuir. No caso do CVV, com o *CAS Maple*, registramos um comportamento semelhante, só que, neste caso, visualizamos regiões de volume no espaço  $IR<sup>3</sup>$  que manifestam comportamento semelhante ao plano. Alves (2012f) discute esta situação de maneira mais pormenorizada no âmbito da transição interna.

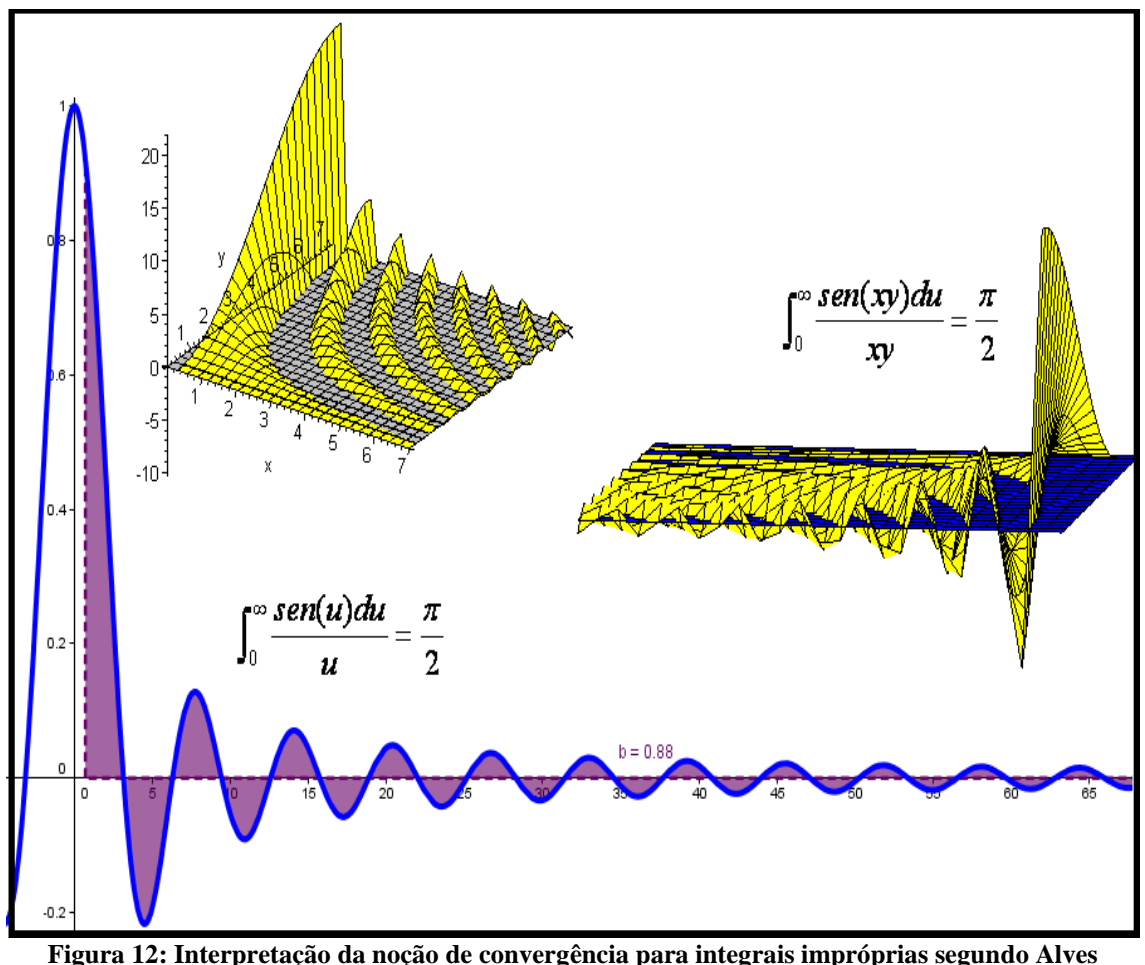

**(2012e)**

## **CONSIDERAÇÕES FINAIS**

Evidenciamos uma perspectiva de exploração didática envolvendo as possibilidades de complementaridade com vistas ao apoio e o entendimento, proporcionado pelos *softwares Geogebra* e o CAS *Maple*. O uso e a exploração didática proporcionam, em determinadas situações, a identificação e descrição do caráter limitado de um *software*  que pode, na condição do interesse e do conhecimento matemático e didático do professor, ser suprido por outro *software* adequado (ALVES, 2012b).

Os casos que discutimos evidenciam o papel do *Geogebra* no sentido de proporcionar a compreensão de determinadas propriedades, de modo particular, restritas ao espaço  $IR<sup>2</sup>$ . Por outro lado, por estar fundamentado em Análise no  $IR<sup>n</sup>$ , o CVV apresenta, em vários casos, a generalização de objetos matemáticos que adquirem maior complexidade, tanto simbólica (ALVES, 2011) como também de natureza conceitual.

Descrevemos situações, nas quais, as limitações do *software Geogebra*, podem ser contornadas com o *CAS Maple*. Outrossim, categorias de problemas *standard* no CVV, que exigem uma percepção diferenciada do observador e solucionador de problemas, podem ser exploradas, segundo certos casos particulares, como o *Geogebra*.

No seu contexto de ensino, há décadas conhecemos os problemas e entraves (ARTIGUE, 1995) no ensino desses conteúdos. Possivelmente, um destes entraves, refere-se ao rompimento do predomínio do "pensamento algébrico" (ARTIGUE, 1995, p. 107). Neste caso, as situações de mediação, afetadas aqui pela tecnologia, podem proporcionar tal rompimento.

O papel do computador deste modo e, de modo específico, dos *softwares* que discutimos, pode impulsionar, por parte dos aprendizes, a "articulação de registros" (ARTIGUE, 1995, p. 110), com relação aos inúmeros conceitos do CUV e do CVV.

Por fim, sublinhamos que, ao decorrer da *transição interna* (ALVES, 2011) do CUV para o CVV, nas figuras discutidas neste escrito, proporcionamos ao observador a possibilidade de realizar um *link* conceitual envolvendo, em alguns casos, dezenas de definições e teoremas e que, do ponto de vista do tempo de estudo no *locus* acadêmico, demandam um período de seis meses, característico de nosso sistema de ensino. Por outro lado, nas situações que estruturamos com o apoio da tecnologia, em fração de segundos (ALVES, 2012d; 2012e; 2012f), o aluno poderá depreender a relação conceitual pertinente aos dois conteúdos.

## **REFERÊNCIAS**

Alves, Francisco. R. V.; Borges Neto, Hermínio; Machado, Rosélia, C. C. (2007). Uma sequência de Ensino para a aquisição do conceito de derivada parcial, direcional e teoremas correlatos no Cálculo em Várias Variáveis, In: *Conexões, Ciência e Tecnologia*, v. 1, n. 1, 29-34. Disponível em: [http://revistaconexoes.ifce.edu.br/index.php/conexoes/issue/archive.](http://revistaconexoes.ifce.edu.br/index.php/conexoes/issue/archive)

Alves, F. Regis. V.& Borges Neto. H. (2008). Aplicação da Sequência Fedathi na aquisição do processo de Integral Tripla com o auxílio do Maple. In: *XII Encontro Brasileiro de Estudantes de Pós-Graduação em Educação Matemática*. Acessível em: [http://www2.rc.unesp.br/eventos/matematica/ebrapem2008/trabalhos\\_comissao\\_cientifi](http://www2.rc.unesp.br/eventos/matematica/ebrapem2008/trabalhos_comissao_cientifica.php) [ca.php](http://www2.rc.unesp.br/eventos/matematica/ebrapem2008/trabalhos_comissao_cientifica.php)

Alves, Francisco. R. V. (2011). Aplicações da Sequência Fedathi na promoção das categorias do raciocínio intuitivo no Cálculo a Várias Variáveis. Tese (Doutorado em Educação) – Universidade Federal do Ceará, Fortaleza, 353p. Disponível em: [http://www.teses.ufc.br/tde\\_biblioteca/login.php](http://www.teses.ufc.br/tde_biblioteca/login.php)

Alves, Francisco. R. V.; Borges Neto, Hermínio*.* (2011a). Transição interna do cálculo em uma variável para o cálculo a várias variáveis: uma análise de livros. Educação Matemática Pesquisa. v. 13-3, 597-626, Disponível em: [http://revistas.pucsp.br/index.php/emp/issue/archive.](http://revistas.pucsp.br/index.php/emp/issue/archive) Acesso em: 25 dez. 2011.

Alves, Francisco. R. V.; Borges Neto, Hermínio. (2011b). Análise de livros de cálculo a várias variáveis: o caso da comutatividade das derivadas parciais. XIII Conferência Interamericana de Educação Matemática, 1-12. Disponível em: [http://www.cimm.ucr.ac.cr/ocs/index.php/xiii\\_ciaem/xiii\\_ciaem](http://www.cimm.ucr.ac.cr/ocs/index.php/xiii_ciaem/xiii_ciaem)

Alves, Francisco Regis; Borges Neto, H. & Alves Dias. M.. (2012). Implicações e aplicações da teoria das representações semióticas no ensino do Cálculo. In: *Jornal Internacional de Estudos em Educação Matemática*. v. 5, Disponível em: <http://periodicos.uniban.br/index.php/JIEEM>

Alves, Francisco. R. V. (2012a). Exploração de noções topológicas na transição do Cálculo para a Análise Real com o Geogebra. In: *Revista do Instituto Geogebra Internacional de São Paulo*, 1, CLXV-CLXXIX, Disponível em: [http://revistas.pucsp.br/index.php/IGISP/index.](http://revistas.pucsp.br/index.php/IGISP/index) Acessado em: 04 de Abril de 2012.

Alves, Francisco. R. V. (2012b). Exploração didática com o Maple no ensino do Cálculo a Várias Variáveis. In: *Anais do X Conferência Argentina de Educación Matemática. Buenos Aires*, 1-12. Disponível em: <http://www.soarem.org.ar/XCAREM/programa.htm>

Alves, Francisco. R. V. (2012c). Uma Engenharia Didática para o ensino do Cálculo – o caso da identificação dos pontos extremantes de uma função. In: *Anais do X Conferência Argentina de Educación Matemática*. Buenos Aires, 13-24. Disponível em: <http://www.soarem.org.ar/XCAREM/programa.htm>

Alves, Francisco. R. V. (2012d). Uma sequência de ensino para a aplicação do teste da Hessiana. In: *Anais do V Seminário Internacional de Pesquisa em Educação Matemática*. Disponível em: [http://sipem-](http://sipem-sbem.lematec.net/CD/?page=publications&subpage=gts&language=br)

[sbem.lematec.net/CD/?page=publications&subpage=gts&language=br.](http://sipem-sbem.lematec.net/CD/?page=publications&subpage=gts&language=br) Acessado em: 04 de novembro de 2012.

Alves, Francisco. R. V. (2012e). Transição Interna do Cálculo: uma discussão do uso do Geogebra no contexto do Cálculo a Várias Variáveis. Montevidéu: Actas da Conferência Latinoamericana do Geogebra. 1-10. Disponível em: [http://www.geogebra.org.uy/2012/home.php?pagina=trabajos/actas.php.](http://www.geogebra.org.uy/2012/home.php?pagina=trabajos/actas.php) Acessado em: 10 de novembro de 2012.

Alves, Francisco. R. V. (2012f). Discussão sobre a noção de integral imprópria com o auxílio do software Geogebra. Montevidéu: Actas da Conferência Latinoamericana do Geogebra. 11-21. Disponível em:

[http://www.geogebra.org.uy/2012/home.php?pagina=trabajos/actas.php.](http://www.geogebra.org.uy/2012/home.php?pagina=trabajos/actas.php) Acessado em: 10 de novembro de 2012.

Alves, Francisco. R. V.; Borges Neto, Hermínio*.* Ingar, Kátia, V. (2012). Aplicações da Sequência Fedathi: sobre o ensino dos pontos críticos e de inflexão. VI Colóquio Internacional sobre enseñanza de las Matemáticas. Disponível em: [http://irem.pucp.edu.pe/164/iv-coloquio-internacional-sobre-ensenanza-de-las](http://irem.pucp.edu.pe/164/iv-coloquio-internacional-sobre-ensenanza-de-las-matematicas)[matematicas](http://irem.pucp.edu.pe/164/iv-coloquio-internacional-sobre-ensenanza-de-las-matematicas)

Alves, Francisco. R. V.; Borges Neto, Hermínio. (2012). Aplicação e exploração da tecnologia no ensino do Cálculo: os softwares Geogebra e o CAS Maple. In: VI Bienal da Sociedade Brasileira de Matemática *26*, p. 1-12. Disponível em: [http://bienaldematematica.org.br/node/15.](http://bienaldematematica.org.br/node/15) Acessado em 20 de novembro de 2012.

Artigue, Michèle. (1995). La enseñanza de los princípios del Cálculo: problemas epistemológicos, cognitivos y didácticos. In: ARTIGUE, Michèle ; DOUADY, Régine ; MORENO, Luis & Gomez, Pedro. *Ingenieria Didactica en Educación Matemática*. Bogotá : Grupo Editorial Iberoamericano, p. 97-140. Disponível em: [http://funes.uniandes.edu.co/676/1/Artigue1995Ingenieria.pdf.](http://funes.uniandes.edu.co/676/1/Artigue1995Ingenieria.pdf) Acessado em: 10 de abril de 2012.

Krantz. Steven. G. & Parks. Harold. R. (2002). *The implicit function theorem*. New York: Hardcover. 149p.